HOW TO MAKE EYES SHINE IN PHOTOSHOP

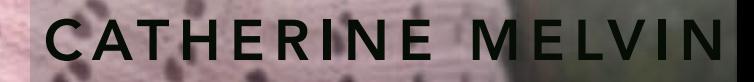

### THREE ACTIONS

- Brighten Eyes
- Sharpen Eyes
- Lighten Eye Bags

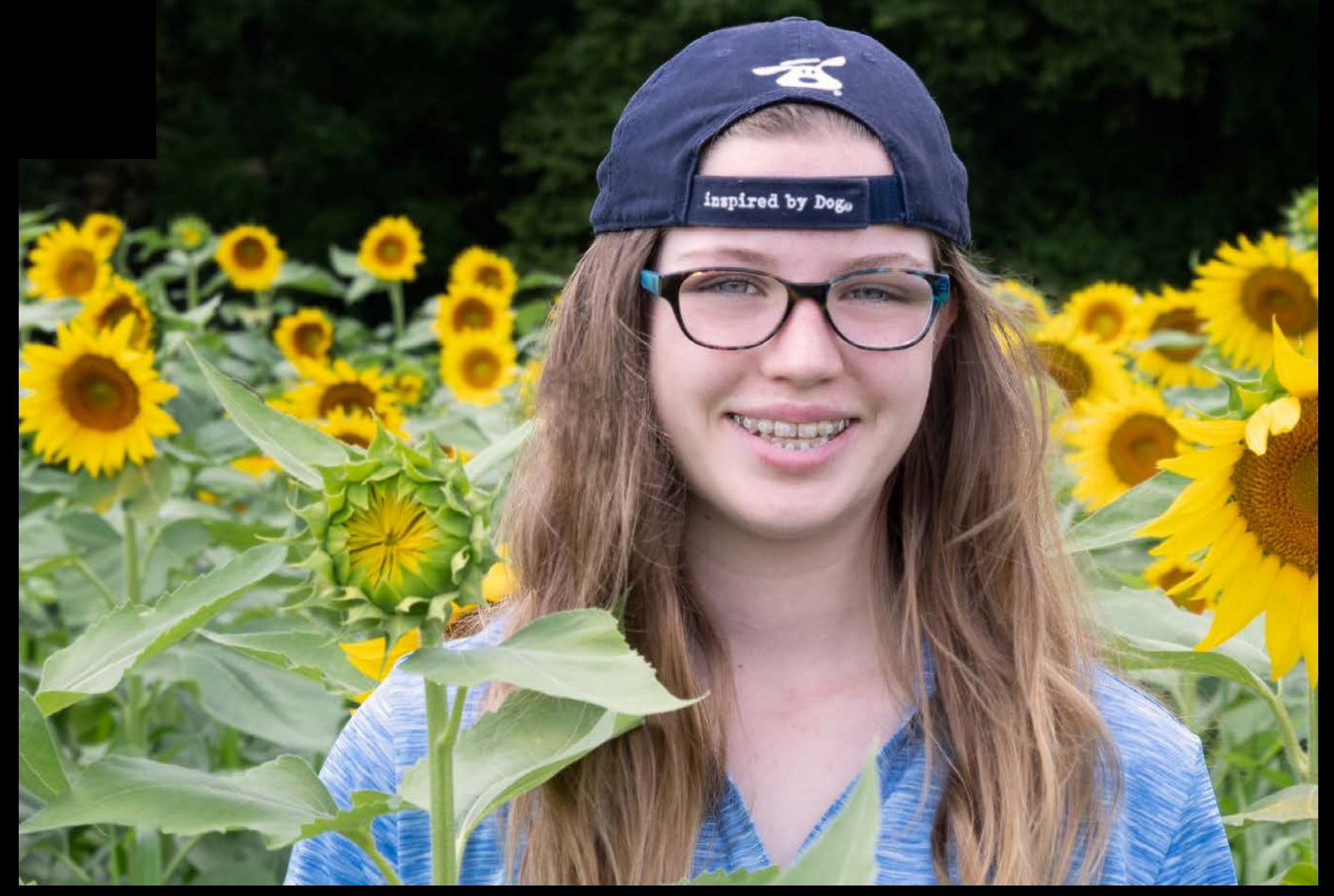

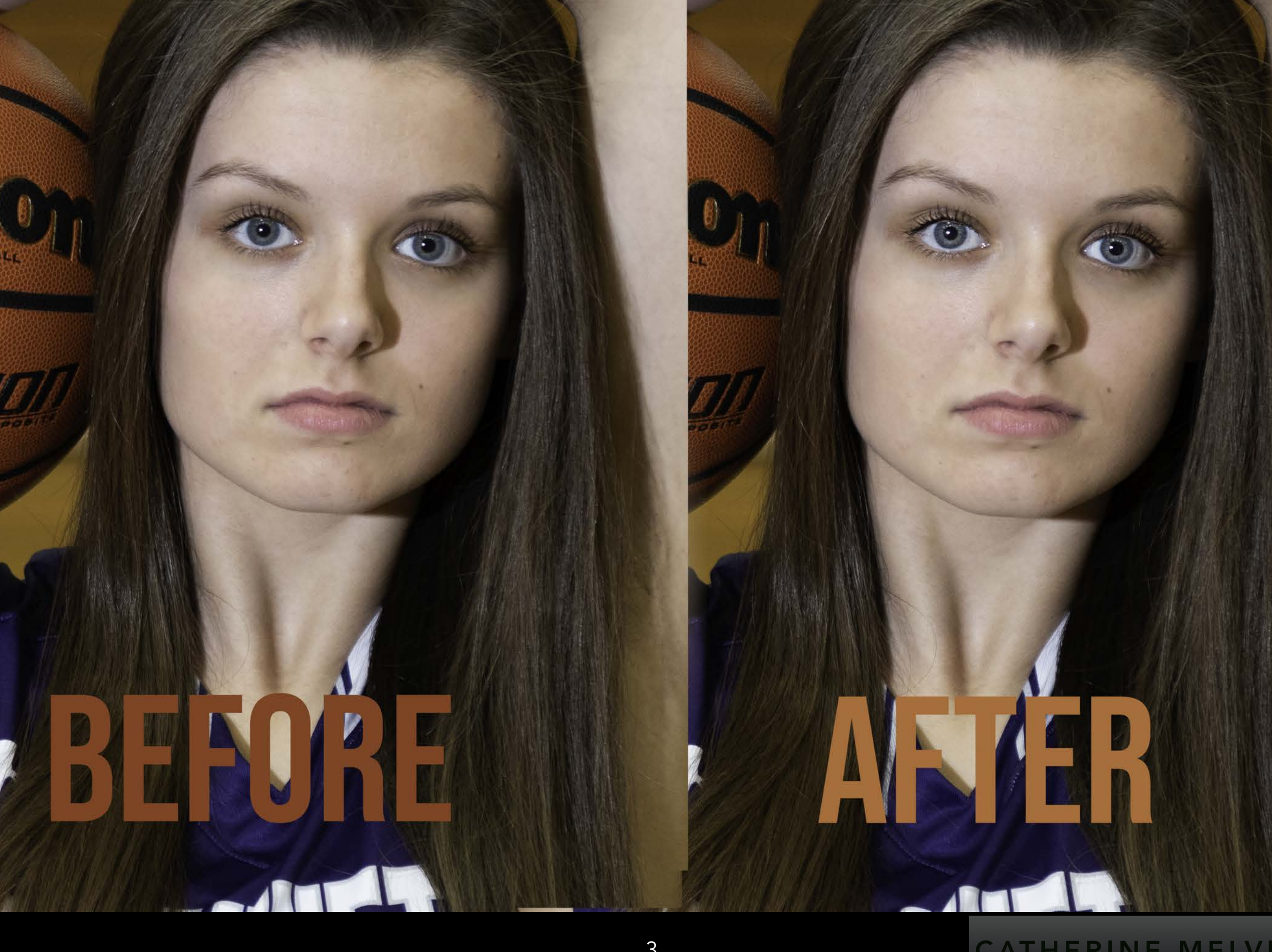

# BRIGHTEN EYES

- New Curves Adjustment Layer
	- Preset Lighter
- Blend Mode Linear Dodge (Add)
	- Add Layer Mask
	- Invert (CMD-i)
- Brush Soft Brush 5-6% Flow
- Lower Layer Opacity if Needed

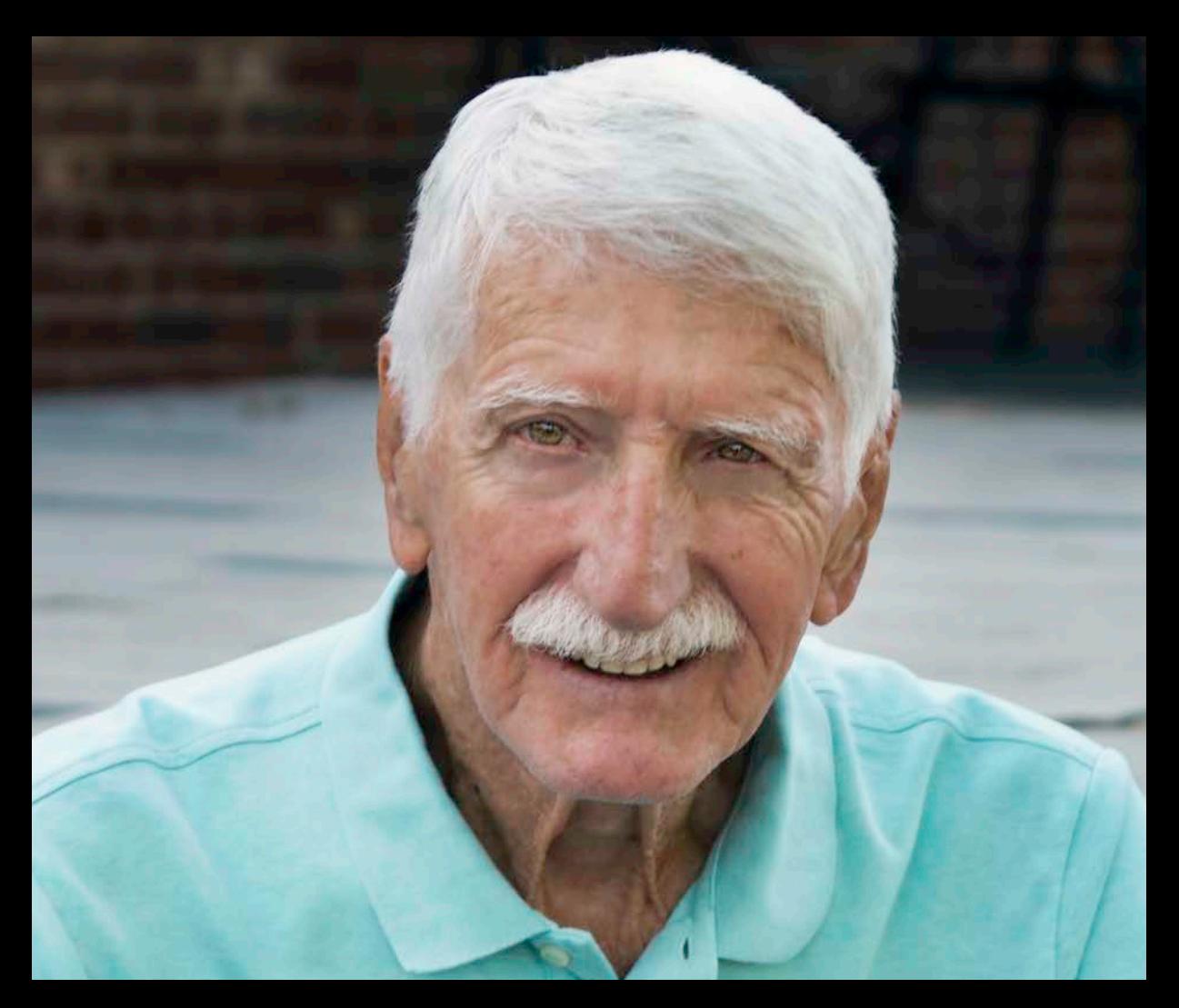

# SHARPEN EYES

- Copy into One Layer SHIFT-OPT-CMD-E
- Filter-Other-High Pass
	- 3-5%
- Add Layer Mask
	- Invert CMD-i
- Blend Mode Linear Light
- Soft Brush 3-4%
- Lower Opacity Layer if Needed

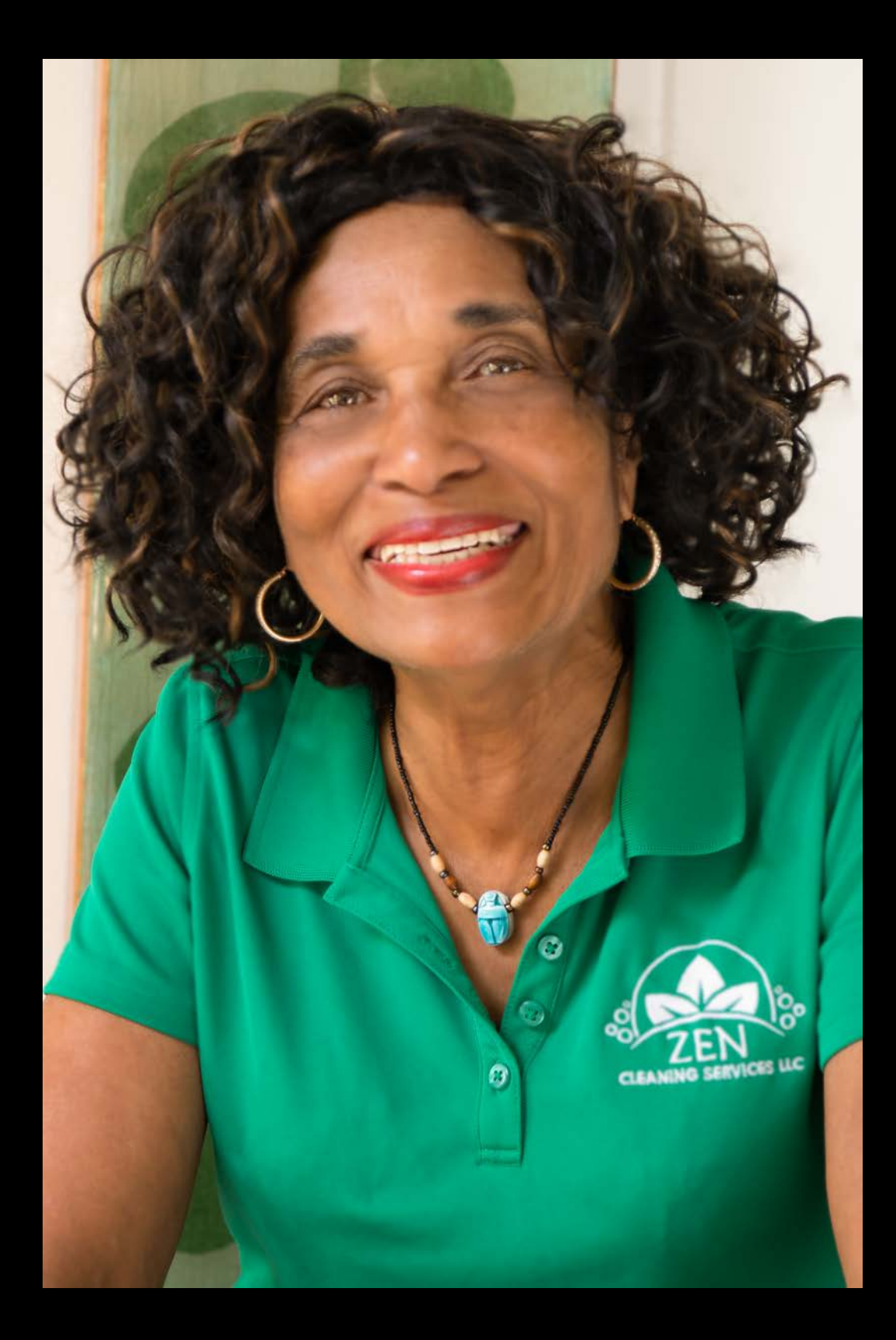

# LIGHTEN EYE BAGS

- Copy into One Layer SHIFT-OPT-CMD-E
- Brush Tool B
- Soft Brush
- Flow 3-4%
- Lower Opacity if Needed

"The Eyes are the window to your soul."

–MY MOM (NOT THAT OTHER PERSON)

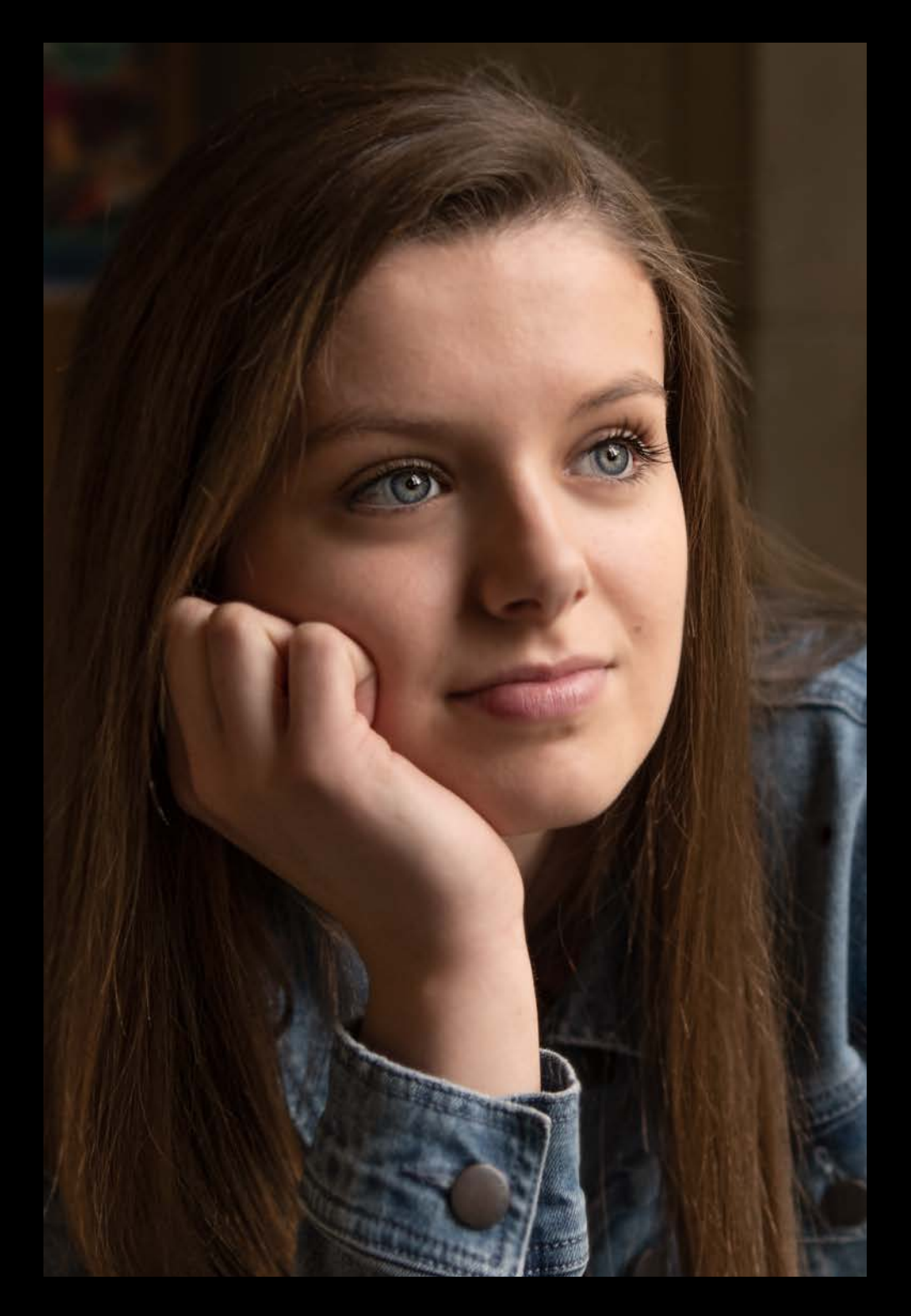

#### IN E MELVIN

### RESOURCES

- Kip May Workshops and Private Lessons [KipMay.com](http://KipMay.com)
- Photoshop Artistry https://www.myphotoartisticlife.com
- So You Want to be a Photographer Podcast Gold Community <https://ginamilicia.com>

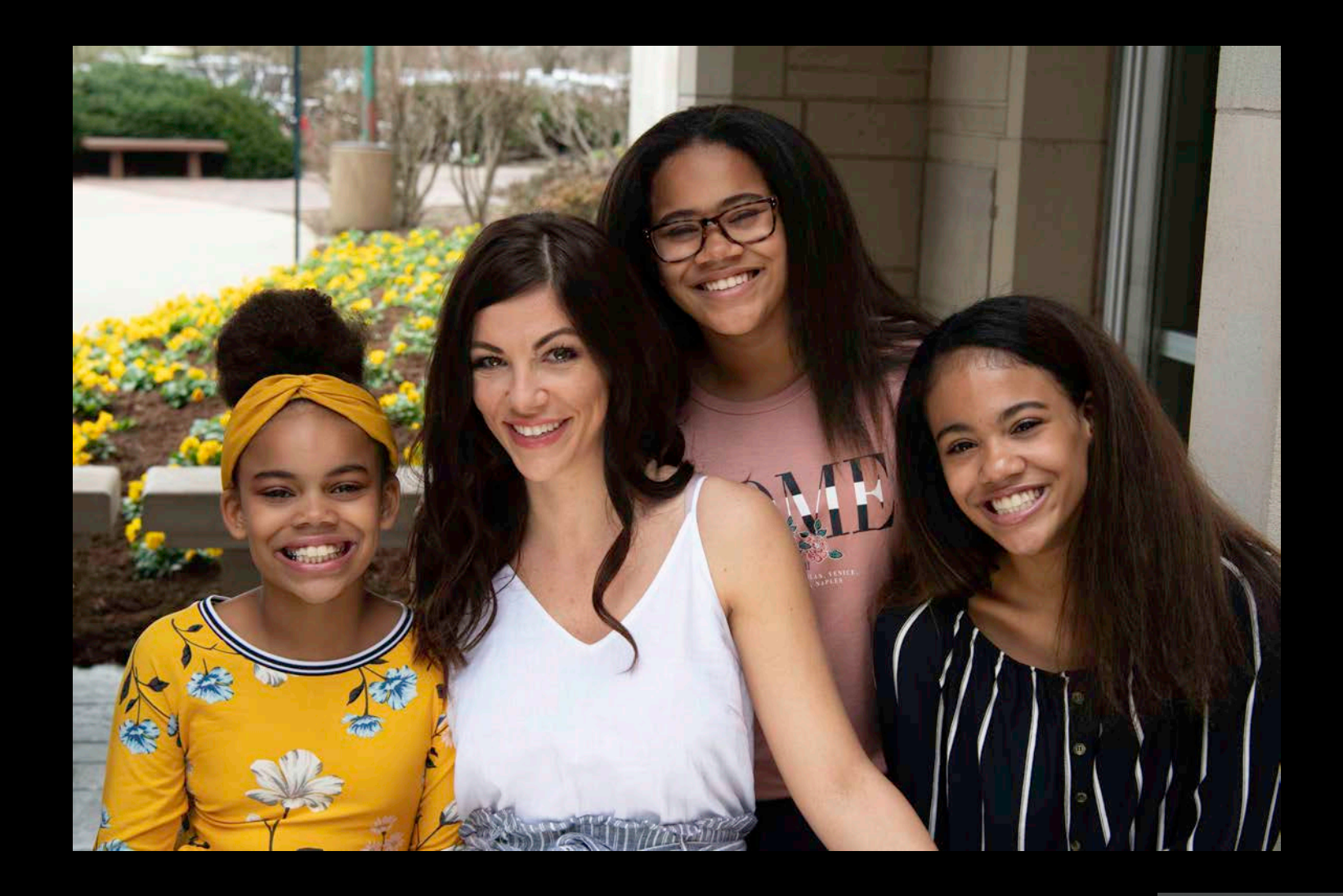

# THANK YOU!!

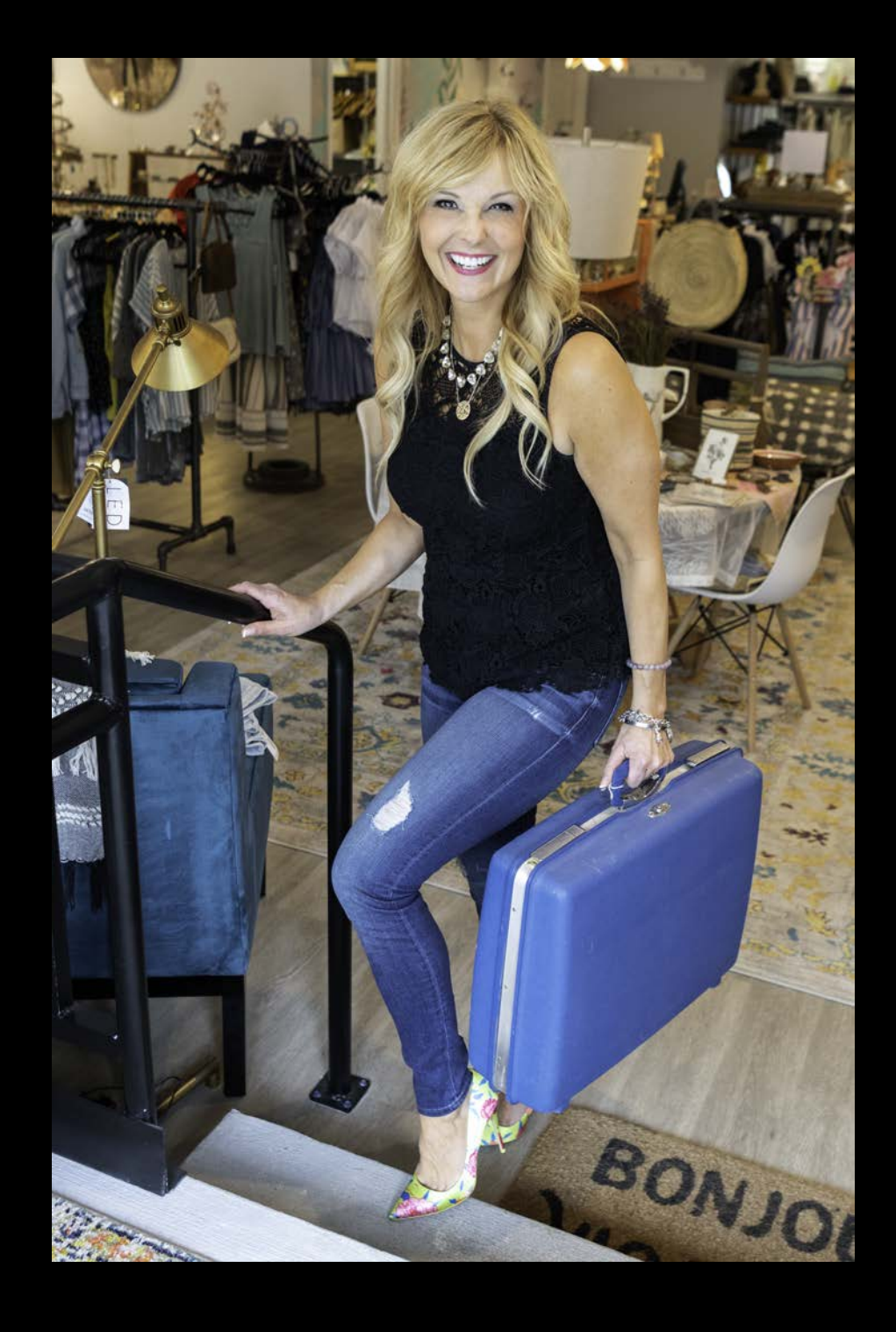

### WWW.CATHERINEMELVINPHOTOGRAPHY.COM/

### APPENDIX - PHOTOSHOP SHORTCUTS

Copy

Layer

- [ decreas ] increase SHIFTe brush brush CTRLsize size CMD-E
- Cmd + Cmd • Cmd J zoom in zoom out
- 
- $\bullet$  B = Brush Default Tool  $\bullet$   $\overline{X}$  = **Colors**

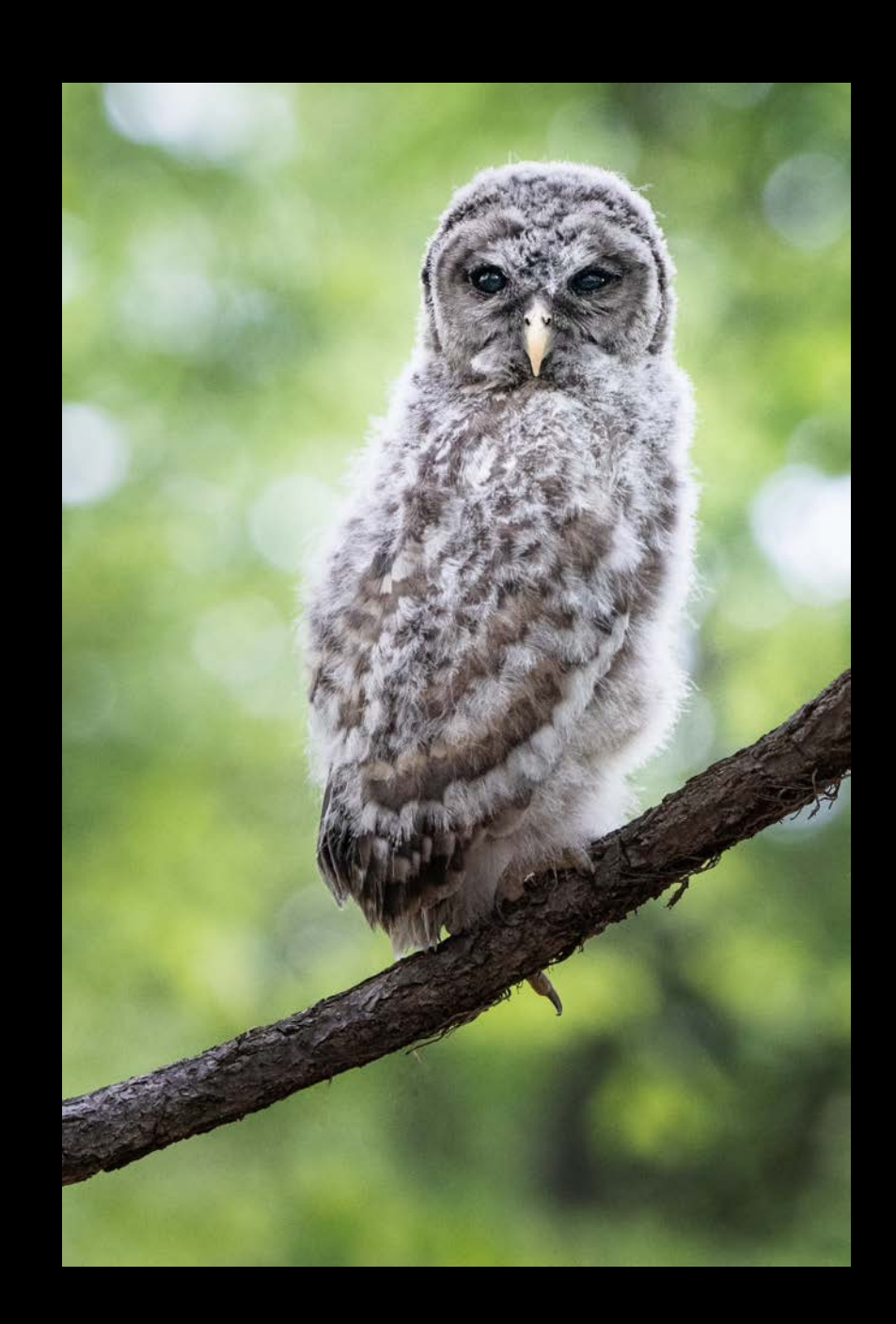